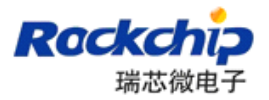

# **Android Android Android Android 固件生成**

# **用户手册**

## **V1.00**

**2012-08-01**

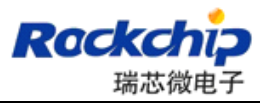

## **History History**

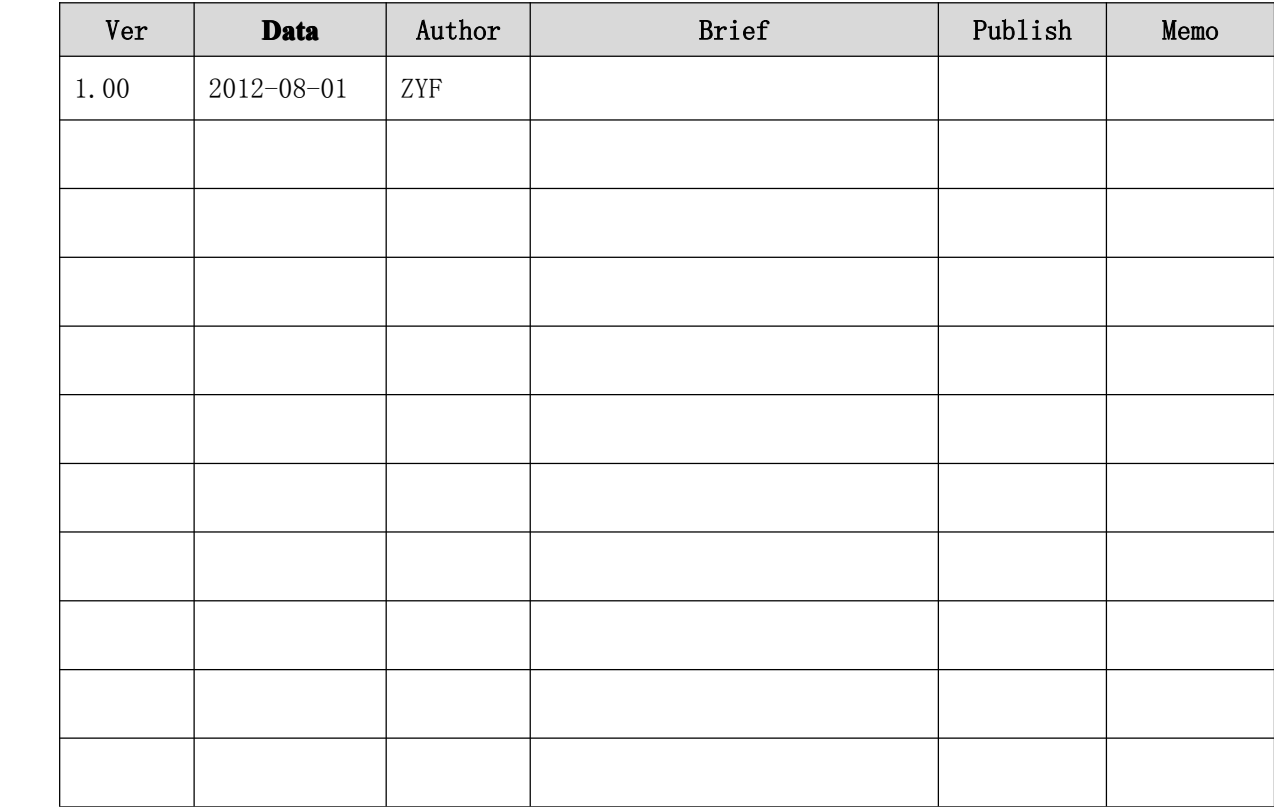

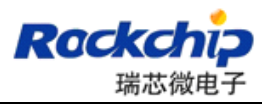

## **Directory**

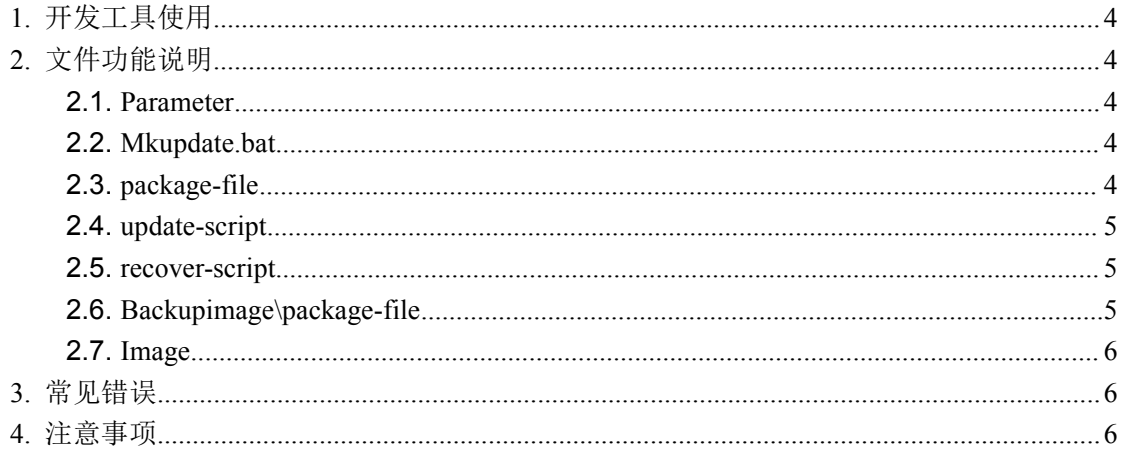

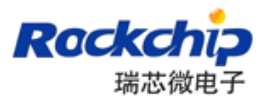

## <span id="page-3-0"></span>**1.** 开发工具使用

详细信息参考工具目录下的文件"Android 开发工具手册.pdf"。

## **2.** 文件功能说明

### **2.1. Parameter**

详细信息参考文件"Rockchip Parameter File Format Ver1.2.pdf"。

### **2.2. Mkupdate.bat**

执行这个批处理文件,生成 update.img 升级固件。 文件内容如下:

```
■ mkupdate.bat - 记事本
文件(F) 编辑(E) 格式(O) 查看(V) 帮助(H)
|<br>| Afptool -pack .\backupimage backupimage\backup.img<br>| Afptool -pack ./ Image\update.img
RKImageMaker.exe -RK29 RK29xxLoader(L)_V2.30.bin Image\update.img update.img -os_type:androidos
rem update.img is new format, Image\update.img is old format, so delete older format
del Image\update.img
pause
```
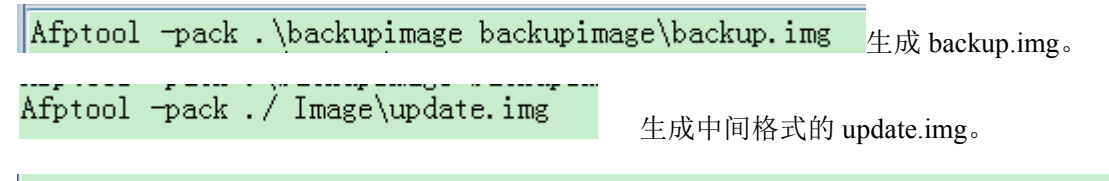

RKImageMaker.exe -RK29 RK29xxLoader(L)\_V2.30.bin Image\update.img update.img -os\_type:androidos

生成最终使用的 update.img。当 loader 更新时, 需要相应的修改 loader 文件名(上图反显部 分)。不同的平台,使用的 loader 不同,图例是 RK29xx 的 loader。 工具 RKImageMaker.exe 的详细配置信息参考文件"瑞芯微 Image 打包工具使用说明.pdf"。

### **2.3.package-file**

配置打包固件时需要包含的文件。

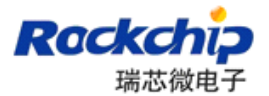

```
文件内容如下:
THE Relative path
2 +#HWDEF HWDEF
FHWDEF<br>
Package-file package-file<br>
bootloader RK29xxLoader(L)_V2.30.bin<br>
parameter parameter<br>
misc Image/misc.img<br>
kernel Image/kernel.img<br>
boot Image/boot.img<br>
recovery Image/recovery.img<br>
system Image/system.img<br>
system 
# 要写入backup分区的文件就是自身 (update.img)
|# SELF 是关键字,表示升级文件(update.img)自身
# 在生成升级文件时,不加入SELF文件的内容,但在头部信息中有记录
i# 在解包升级文件时,不解包SELF文件的内容。
# RESERVED不打包backup
backup backupimage/backup.img
update-script update-script
recover-script recover-script
```
loader 更新时,需要相应的修改 loader 文件名(上图反显部分)。 不同的平台, 使用的 loader 不同, 图例是 RK29xx 的 loader。

### **2.4. update-script**

目前没有用到,保留,不要修改

### **2.5. recover-script**

目前没有用到,保留,不要修改

### **2.6.Backupimage\ Backupimage\ Backupimage\ Backupimage\package-file package-file**

配置打包 backup.img 时需要包含的文件,默认配置不包含 system.img,可以减少 backup 分区的大小。

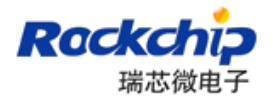

```
\circ package-file \times\frac{10}{1000} \frac{10}{100} \frac{10}{100} \frac{120}{100} \frac{120}{100} \frac{100}{100} \frac{30}{100} \frac{1}{100} \frac{40}{100} \frac{1}{100} \frac{50}{100} \frac{1}{100}Ū.
               Relative path
 1# NAME2 # 生成 backup.img, 不包含system.img
 3 #HWDEF
          HWDEF
 4 package-file    package-file
 5 bootloader ./../RR29xxLoader(L)_V2.30.bin
 6 parameter ./../parameter
              ./../Image/misc.img
 7 misc
               ./../Image/kernel.img
8 kernel
               ./../Image/boot.img
9 boot
10 recovery
              ./../Image/recovery.img
11 #system
               ./../Image/system.img
12 # 要写入backup分区的文件就是自身 (update.img)
13 # SELF 是关键字,表示升级文件(update.img)自身
14 # 在生成升级文件时,不加入sELF文件的内容,但在头部信息中有记录
15 # 在解包升级文件时, 不解包SELF文件的内容。
16 # RESERVED不打包backup
17 backup
             RESERVEL
18 #update-script update-script
19 #recover-script recover-script
```
loader 更新时,需要相应的修改 loader 文件名。

### **2.7.Image**

工具已经配置好路径,只需要拷贝 kernel.img 和 android 根目录下 rockdev\Image 中的所有 image 文件到开发工具的 Image 目录, 然后执行"mkupdate.bat"就可以生成 update.img 固 件。

## **3.** 常见错误

## **4.** 注意事项

如果 android 在生产固件时, 执行命令"./mkimage.sh ota"来生成的, 那么 boot.img 已 经包含 kernel 了,生成 update.img 固件时可以不用包含 kerenl.img。修改文件 package-file 和 backupimage\package-file ,注释掉 kernel 的配置即可。

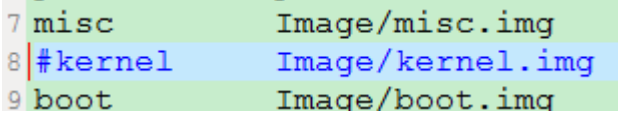